# **Gebrauchsinformation encevis**

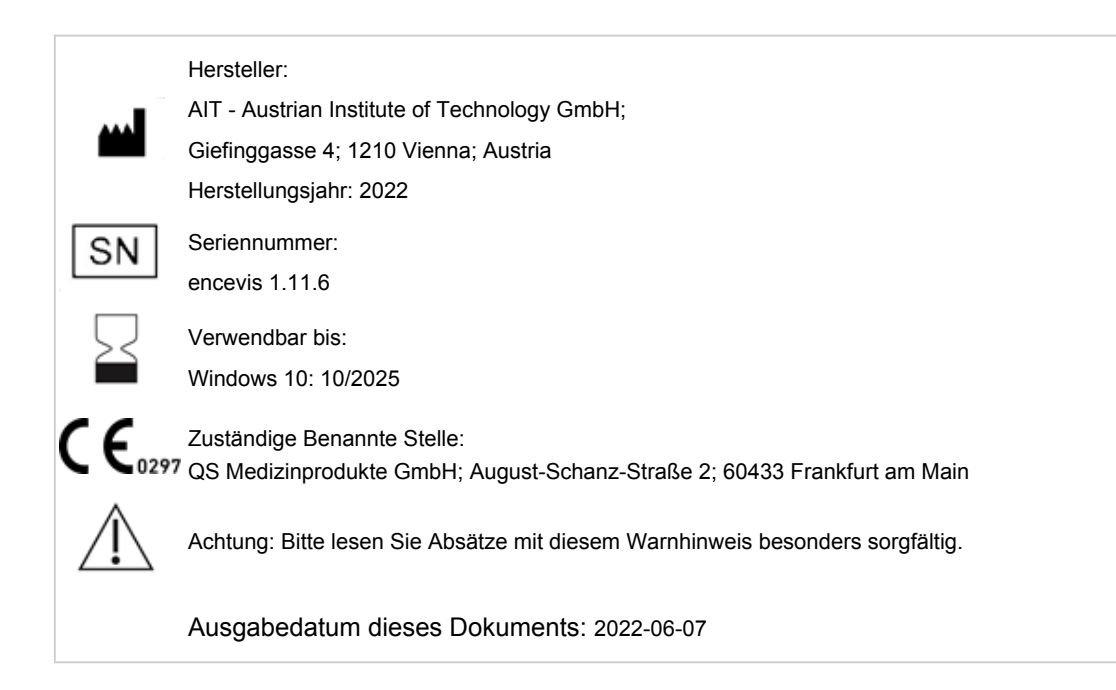

# **1 Für wen ist dieses Dokument bestimmt?**

Das vorliegende Dokument richtet sich an ÄrztInnen, biomedizinische AnalytikerInnen, medizinisch technische AssistentInnen und Pflegekräfte, die über Kenntnisse im Umgang mit dem EEG sowie der Interpretation des EEG verfügen. Es soll ihnen den sicheren Betrieb des Systems ermöglichen.

## **2 Wer darf encevis verwenden?**

encevis ist für die Verwendung durch qualifizierte ÄrztInnen, qualifizierts medizinisch-technisches Fachpersonal und das qualifizierte Pflegepersonal bestimmt.

## **3 Wofür kann encevis verwendet werden?**

encevis unterstützt den qualifizierten Anwender bei der Analyse und Überprüfung von EEG-Daten, die mit einem Elektroenzephalographiegerät unter Verwendung von Kopfhaut- oder subkutanen Elektroden aufgenommen wurden. encevis bietet zwei verschiedene Benutzeroberflächen zur Auswertung von EEG-Aufnahmen an. Ein EEG-Viewer ist für eine Multi-Elektrodenanordnung optimiert, der andere ist für die Anzeige einer geringen Anzahl von Elektroden optimiert. Beide EEG-Viewer können Module starten, die das EEG automatisch analysieren. Die Analyseergebnisse werden in grafischen Benutzeroberflächen dargestellt, die dem Anwender bei der Untersuchung von EEG-Aufnahmen helfen sollen. Die Verfügbarkeit von Analysefunktionen und Viewern hängt von der installierten Lizenz ab.

#### **3.1 EEG Viewer für Multi-Elektroden-Setups**

Der EEG-Viewer für den Multi-Elektroden-Setups ist optimiert, um EEG-Signale für bis zu 256 Elektroden anzuzeigen. Zu seinen weiteren Funktionen gehören die Frequenzfilterung der Daten, die Skalierung der Daten in x- und y-Richtung, die Anzeige von Videos zu den EEG-Daten, die Visualisierung in verschiedenen Montagen und die Artefaktreduktion. Der EEG-Viewer kann zusätzliche Module starten, welche das EEG automatisch analysieren. Die Verfügbarkeit von Analysefunktionen hängt von der installierten Lizenz ab.

#### **3.2 EEG Viewer für Setups mit wenige Elektroden**

Der EEG-Viewer für Setups mit wenigen Elektrode ist optimiert, um EEG-Signale für eine geringe Anzahl von Elektroden anzuzeigen. Zu seinen weiteren Funktionen gehören die Frequenzfilterung der Daten, die Skalierung der Daten in x- und y-Richtung und die Visualisierung in verschiedenen Montagen. Der EEG-Viewer kann eine automatische Analyse des EEG-Signals starten. Die Analyseergebnisse sollen den Nutzer bei der Auwertung von EEG-Aufnahmen unterstützen und werden im EEG-Viewer dargestellt. Die Analyse umfasst die Anfallserkennung, die Erkennung von rhythmischem Mustern, Hintergrundfrequenz, Spektrogramm und aEEG.

#### **3.3 Artefaktreduktion**

Die encevis Artefaktreduktion ist ein Analysemodul, welches Artefakte in EEG-Daten, die von EMG, Elektrodenartefakten und optional von Augenbewegungen stammen, automatisch erkennt und reduziert. Die encevis Artefaktreduktion kann im Online- und Offline-Modus eingesetzt werden. Sie ist nur im EEG-Viewer für die Multi-Elektroden-Setups verfügbar.

#### **3.4 Anfallserkennung**

Die encevis Anfallserkennung erlaubt die automatische Erkennung von Bereichen in EEG-Aufnahmen, die elektrographisch erkennbaren epileptischen Anfällen entsprechen können und stellt diese Markierungen für den Review dar. Dies kann online während der Aufnahme oder offline nach Abschluss der Aufnahme erfolgen.

#### **3.5 Spikeerkennung**

Die encevis spike detection ist ein Modul zur automatischen Markierung von Bereichen im EEG, welche Spikes oder Spike-Waves entsprechen könnten. Eine grafische Benutzeroberfläche präsentiert dem Benutzer die Ergebnisse. Die Benutzeroberfläche enthält eine Zeitleiste pro Kanal, eine Liste von Spike-Clustern, welche Spikes enthalten, und eine Liste von Spikes, welche in einem ausgewählten Cluster enthalten sind. Zusätzlich wird entweder das EEG oder das gemittelte EEG 0,5 Sekunden vor dem Spike-Maximum bis 0,5 Sekunden nach dem Spike-Maximum für alle Spikes in einem ausgewählten Cluster angezeigt. Die Verarbeitung kann online während der Aufnahme oder offline nach der Aufnahme erfolgen. Die Spikeerkennung kann über die externe Schnittstelle "AITInterfaceDLL" direkt vom EEG-Hersteller betrieben werden.

#### **3.6 Quellenlokalisation**

Die encevis Quellenlokalisation berechnet die Quelle der EEG-Aktivität und visualisiert die Ergebnisse. Es können einzelne Spikes sowie rhythmische Aktivitäten lokalisiert werden. Sie dient der Unterstützung des qualifizierten Arztes und des qualifizierten medizinisch-technischen Fachpersonals bei der Auswertung von EEG-Aufnahmen. Sie ermöglicht dem Arzt, schnell und zuverlässig eine Lokalisierung der EEG-Aktivität durchzuführen. Die EEG-Daten sollten mindestens die vollständige 10/20-Konfiguration der Oberflächenelektroden enthalten. Die encevis Quellenlokalisation kann über die externe Schnittstelle "AITInterfaceDLL" direkt vom EEG-Hersteller betrieben werden.

#### **3.7 Detektion rhythmischer und periodischer Muster**

Die encevis Musterdetektion erkennt automatisch Muster nach der Definition der American Clinical Neurophysiology Society (Hirsch, L.J., et al., 2013. American Clinical Neurophysiology Society's Standardized Critical Care EEG Terminology: 2012 version. J. Clin. Neurophysiol. 30, 1–27) und stellt die Ergebnisse dem Benutzer graphisch zur Verfügung. Desweitern werden rhythmische Muster mit Frequenzen bis zu 12 Hz erkannt und dargestellt. Sie dient als Unterstützung bei der Auswertung von EEG-Aufnahmen auf der Intensivstation und Epilepsie-Monitoring-Units. Dies kann online während der Aufnahme oder offline nach Abschluss der Aufnahme erfolgen.

#### **3.8 Hintergrundfrequenz**

Die Hintergrundfrequenz in encevis umfasst die Analyse der dominanten Hintergrundfrequenzen des EEG. Diese werden für die vier Frequenzbänder Beta-Band, Alpha-Band, Theta-Band und Delta-Band dargestellt.

#### **3.9 aEEG**

Das aEEG in encevis stellt das amplitudenintegrierte EEG nach "Zhang, D., Ding, H., 2013. Calculation of compact amplitude-integrated EEG tracing and upper and lower margins using raw EEG data. Health (N. Y.) 05, 885–891" dar.

#### **3.10 Burst-Suppression**

Die Burst-Suppression-Erkennung in encevis markiert automatisch Bereiche in EEG-Aufnahmen, die Burst-Supression-Muster nach der Definition von "Hirsch, L.J., et al, 2013. American Clinical Neurophysiology Society's Standardized Critical Care EEG Terminology: 2012 version. J. Clin. Neurophysiol. 30, 1–27" enthalten können und stellt diese graphisch dar.

#### **3.11 Herzrate**

Die Anzeige der Herzrate in encevis stellt die Herzrate des Patienten dar, solange in der EEG-Datei eine EKG-Messung mit aufgezeichnet wurde. Die Darstellung der Herzrate in encevis dient ausschließlich als Hilfestellung für die Interpretation des EEG und kann die Überwachung des Herzens durch EKG-Monitore nicht ersetzen.

#### **3.12 Spektrogram**

Das encevis Spektrogram stellt dem Benutzer ein Spektrogram für alle oder eine Auswahl von EEG-Kanälen innerhalb eines definierten Zeitbereiches graphisch zur Verfügung.

#### **4 Lebensdauer**

Die Lebensdauer für diese Version von encevis endet für das Betriebssystem Windows 10 64 bit am 2025-10-14 (am 14. Oktober 2025). Ab diesen Zeitpunkten werden keine Fehlerkorrekturen mehr für encevis auf den genannten Betriebssystemen durchgeführt und diese Version von encevis darf nicht mehr verwendet werden.

#### **5 Für welches Patientenkollektiv kann encevis verwendet werden?**

encevis kann bei Erwachsenen über 18 Jahren angewendet werden. Es gibt keine Einschränkungen in Bezug auf Gewicht, Gesundheit, Geschlecht oder Nationalität. Die Verwendung bei Kindern wird nicht empfohlen, da Spezifität und Sensitivität aufgrund der geringen Menge an verfügbaren EEG-Daten von Kindern während der klinischen Validierung nicht ausreichend definiert sind.

## **6 Welche Anwendungseinschränkungen gibt es?**

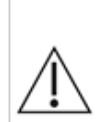

Diese Version von encevis ist ein CE-zertifizierts Medizinprodukt. Wenn Ihr Land eine andere Zulassung für Medizinprodukte fordert, dürfen Sie diese Version von encevis nicht verwenden. Wenn Sie sich in einem Land befinden, das eine FDA-Zulassung für Medizinprodukte benötigt, wenden Sie sich bitte an Ihren lokalen Händler, um eine von der FDA zugelassene Version von encevis zu erhalten. Für alle anderen Länder wenden Sie sich bitte an Ihren lokalen Händler, um eine Version von encevis zu erhalten, die nicht als Medizinprodukt zertifiziert ist und in Ländern verwendet werden kann, welche das CE- oder FDA-Zeichen nicht akzeptieren.

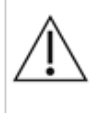

Die Module von encevis zur automatischen Analyse von EEG-Signalen können die Beurteilung durch den Arzt nicht ersetzen. Wie bei jedem automatischen Verfahren kann es auch bei der Analyse mit encevis zu Analyseunschärfen kommen. Für die Beurteilung muss daher immer auf das originale EEG referenziert werden und anhand dieses unveränderten EEG die Ergebnisse von encevis bestätigt werden.

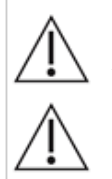

encevis gibt keinerlei Diagnosen, diagnostische Empfehlung oder Prognosen über den Zustand des Patienten. Es bleibt in der Verantwortung des Arztes, über Diagnosen zu entscheiden und Behandlungen einzuleiten.

Die Verwendung der Software kann die Echtzeitüberwachung insbesondere auch der Vitalfunktionen durch medizinisches Personal nicht ersetzten. Die Sicherheit des Patienten obliegt immer dem medizinischen Fachpersonal.

encevis Artefaktreduktion, Spike-Erkennung, Quellenlokalisierung, Erkennung periodischer Muster und Burst-Suppression erfordern EEG, welches von mindestens einem 10/20-Standardsatz von Oberflächenelektroden aufgezeichnet wurde. Für die Anfallserkennung, die Erkennung von rhythmischem Muster, aEEG und Hintergrundfrequenz muss das EEG von mindestens drei Oberflächen- oder drei subkutanen Elektroden verfügbar sein.

Die maximale Länge für die kontinuierliche EEG-Aufnahme mit einem 10/20 Satz Oberflächenelektroden, die mit dem encevis EEG-Viewer für Multi-Elektroden-Setups angezeigt und analysiert werden können, beträgt 10 Tage. Wenn eine Aufnahme länger als 10 Tage dauert, stoppt encevis die Verarbeitung.

Die maximale Länge für die kontinuierliche EEG-Aufnahme, die mit dem encevis EEG-Viewer für wenige Elektroden angezeigt und analysiert werden kann, beträgt ein Jahr. Wenn eine Aufnahme länger als ein Jahr dauert, stoppt encevis die Verarbeitung.

Die encevis-Artefaktreduktion entfernt nicht alle Störungen und reduziert nur Störungen durch EMG, Elektrodenartefakte oder optional Augenartefakte. Es kann Bereiche des EEG verändern, welche zerebrale Aktivität zeigen. Die encevis Artefaktreduktion funktioniert nur mit im 10/10-System definierten Elektroden und zusätzlichen T1-, T2-, SP1-, SP2-, SQ\_C-, SQ\_P-, SQ\_D-Elektroden. Die encevis Artefaktreduktion ist nur im encevis EEG-Viewer für Multi-Elektroden-Setups verfügbar.

Die encevis Anfallserkennung kann nicht als Alarmsystem verwendet werden, da es zwischen dem klinischen Beginn eines Anfalls und der Anzeige des erfassten Musters zu einer Verzögerung von mehreren Minuten kommen kann. Einige EEG-Ereignisse mit elektrographisch sichtbaren epileptischen Anfällen können übersehen werden. Aus diesem Grund kann encevis den qualifizierten Experten für die Echtzeitüberwachung nur unterstützen, aber nicht ersetzen.

Einige EEG-Ereignisse, bei denen Spitzen auftreten, werden mit der encevis Spike-Erkennung möglicherweise nicht erkannt. Die Erkennung solcher Ereignisse mit der encevis Spike-Erkennung kann die Analyse durch einen qualifizierten Experten nicht ersetzen.

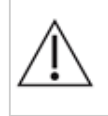

Die Detektion von rhythmischen und periodischen Mustern, Burst Suppression, aEEG oder einem anderen in encevis enthaltenen Modul sollte nicht als Alarmsystem verwendet werden, da die Visualisierung von Mustern bis zu mehrere Minuten verzögert erfolgen kann.

Es werden nicht alle Zeitpunkte, zu denen Muster nach der Definition der American Clinical Neurophysiology

Society einschließlich Burts-Suppression auftreten erkannt. Es kann vorkommen, das die Lokalisation von Mustern nicht korrekt bestimmt wird. Alle Maße müssen immer in Kombination mit dem originalen EEG beurteilt werden und dürfen nicht als alleinige Grundlage für eine Diagnose, Therapie oder Therapieänderung verwendet werden.

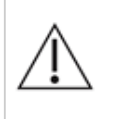

Die Darstellung der Herzrate kann die Überwachung des Herzens durch EKG-Monitore nicht ersetzen. Die Darstellung der Herzrate in encevis dient ausschließlich als Hilfestellung für die Interpretation des EEG und muss anhand der originalen EKG-Kurve verifiziert werden.

Die encevis Quellenlokalisation darf nur mit Elektroden aus der 10/10-Konfiguration verwendet werden. Die Verwendung anderer Elektroden als der im 10/10-System enthaltenen kann zu einer Fehlermeldung führen. Die Ergebnisse einer Quellenlokalisation sind nie eindeutig und können von der tatsächlichen Position der Quelle der EEG-Aktivität abweichen. Durch die Verwendung eines Standard-Kopfmodells kann es zu Abweichungen bei der Lokalisation der EEG-Aktivität kommen. Die Quellenlokalisation mithilfe von encevis kann die Lokalisation basierend auf der Analyse des originalen EEG durch einen qualifizierten Experten nur unterstützen aber nicht ersetzen.

# **7 Wie wird encevis installiert und in Betrieb genommen?**

encevis wir mit einem Installationsprogramm ausgeliefert, das den Anwender durch den Installationsprozess leitet und die Software auf einem Computer installiert. Der Anwender benötigt jedoch Administratorrechte auf dem PC, um die Software zu installieren und zu lizenzieren. Der Anwender sollte daher die zuständige IT-Abteilung kontaktieren.

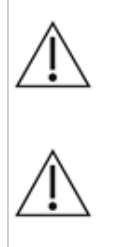

Wenn Sie encevis mit einem remote distributor konfiguriere, um auf einem zweiten PC Berechnungen durchführen zu können, so muss sicher gestellt werden, das beide Computer mit der gleichen Systemzeit laufen. Zeitunterschiede von mehr als 1,5 Minuten können zu Problemen bei der Verwendung von encevis führen.

Wenn Sie encevis mit einem Datenbankserver verwenden liegt es es in der Verantwortung des Datenbank-Administrators, die Datenbank gegen unautorisierte Zugriffe zu schützen. Die umfasst die Vergabe von sicheren Passwörtern sowie die Verwendung von ssl-Verschlüsselung für Verbindungen zum Datenbankserver.

## **8 Wie wird encevis gestartet?**

Um die EEG-Daten eines Multi-Elektroden-Setups anzuzeigen und zu analysieren, muss das Programm "encevis.exe" vom Benutzer gestartet werden. Nach dem Start von "encevis.exe" öffnet sich der EEG-Viewer für das Multi-Elektroden-Setup.

Um EEG-Daten eines setups mit wenigen Elektroden anzuzeigen und zu analysieren, muss das Programm "encevis EpiSight.exe" vom Benutzer gestartet werden. Nach dem Start von "encevis EpiSight.exe" öffnet sich der EEG-Viewer für wenige Elektroden.

## **9 Gibt es zusätzliche Hilfe für encevis?**

Zusätzliche Hilfe ist im elektronischen Hilfesystem innerhalb des Programms unter dem Menupunkt "Help" zu finden. Für das Anzeigen der Hilfe wird Adobe Acrobat Reader benötigt. Er kann direkt bei Adobe kostenlos heruntergeladen werden [\(https://get.adobe.com/reader](https://get.adobe.com/reader)).

## **10 Welche EEG-Daten können mit encevis gelesen werden?**

Eine Liste der unterstützten Datenformate ist unter<http://www.encevis.com/support/dataformats> zu finden.

#### **11 Mit welchen EEG-System kann encevis direkt online betrieben werden?**

Alle Module von encevis können direkt online von EEG-Geräten aus betrieben werden. Der Hersteller des EEG-Gerätes muss hierfür die Schnittstelle zu encevis integrieren. Eine Liste aller Hersteller, die encevis bereits unterstützen ist unter <http://www.encevis.com/support/listOfIntegrations> zu finden.

## **12 Welche Wartungs- und Instandhaltungsmaßnahmen sind vorgeschrieben?**

encevis erfordert keine besondere Wartung. Der Hersteller kann jedoch in unregelmäßigen Abständen Updates ausgeben. Der Hersteller bzw. der Distributor wird den Anwender über diese Updates informieren. Es wird empfohlen, diese Updates zeitnah zu installieren. Es wird empfohlen, die nicht im Lieferumfang enthaltene Computerhardware, auf der encevis betrieben wird, regelmäßig zu warten und insbesondere darauf zu achten, dass für den fehlerfreien Betrieb des Betriebssystems ausreichend freier Festplattenplatz vorhanden ist. Der Anwender muss darüber hinaus sicherstellen, dass die verwendeten Computersysteme den Mindestanforderungen an die Hardware entsprechen, die in dieser Gebrauchsinformation aufgeführt sind.

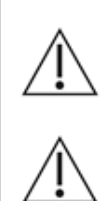

Wir empfehlen Ihnen dringend, die für encevis verwendete Datenbank täglich zu sichern, um Datenverluste zu vermeiden. Wenn die Datenbank verloren geht, sind alle Ergebnisse unwiederbringlich verloren.

Wenn encevis mit einem zertifizierten UNEEG ProConnect verbunden ist, empfehlen wir, den Cache-Dateipfad regelmäßig mit einem Backup zu sichern.

## **13 Kann encevis mit anderen Medizinprodukten kombiniert werden?**

encevis ist eine eigenständige EEG-Analysesoftware. EEG-Geräte von Drittanbietern können sich über ein Interface mit encevis verbinden. Eine Liste der EEG-Systeme, die sich mit encevis verbinden können, finden Sie unter http://www.encevis.com/support/listOfIntegrations. encevis kann verwendet werden, um EEG-Daten von einem zertifizierten UNEEG ProConnect-System herunterzuladen. Bitte kontaktieren Sie Ihren EEG-Hersteller oder encevis@ait.ac.at für weitere Informationen.

#### **14 In welchen Anwendungsumgebungen kann encevis eingesetzt werden?**

Dieses Medizinprodukt ist eine Ergänzung zu einem EEG-Aufnahmegerät und kann überall dort zum Einsatz kommen wo EEG-Daten aufgenommen und befundet werden. Dies kann innerhalb eines Krankenhauses oder einer Arztpraxis geschehen. Auch ein mobiler Einsatz auf einem Laptop außerhalb einer Arztpraxis oder eines Krankenhauses ist möglich. Das Medizinprodukt kann überall dort zum Einsatz kommen, wo der ordnungsgemäße Gebrauch der benötigten Computerhardware gewährleistet ist. Eine Verwendung außerhalb geschlossener Räume ist nicht vorgesehen.

## **15 Aus welchen Systembestandteilen besteht encevis?**

Das System besteht aus der Software encevis mit dem oben angegebenen Funktionsumfang. Darüber hinaus umfasst die Software zusätzliche Programme, die für die online-Verwendung der Module sowie den Download von EEG-Daten benötigt werden. Das Lizenztool lizensiert encevis und wird für den späteren Betrieb nicht mehr benötigt. Der Installer installiert und de-installiert das System und wird für den späteren Betrieb nicht mehr benötigt.

## **16 Wie kann encevis entsorgt werden?**

encevis kann vollständig durch die vom Betriebssystem zur Verfügung gestellten Uninstall-Mechanismen vom Computer entfernt werden, auf dem encevis installiert wurde. Alternativ kann encevis mit Hilfe des Installers wieder vollständig entfernt werden. Dieses Tool ist Bestandteil der gelieferten Software.

# **17 Technische Daten:**

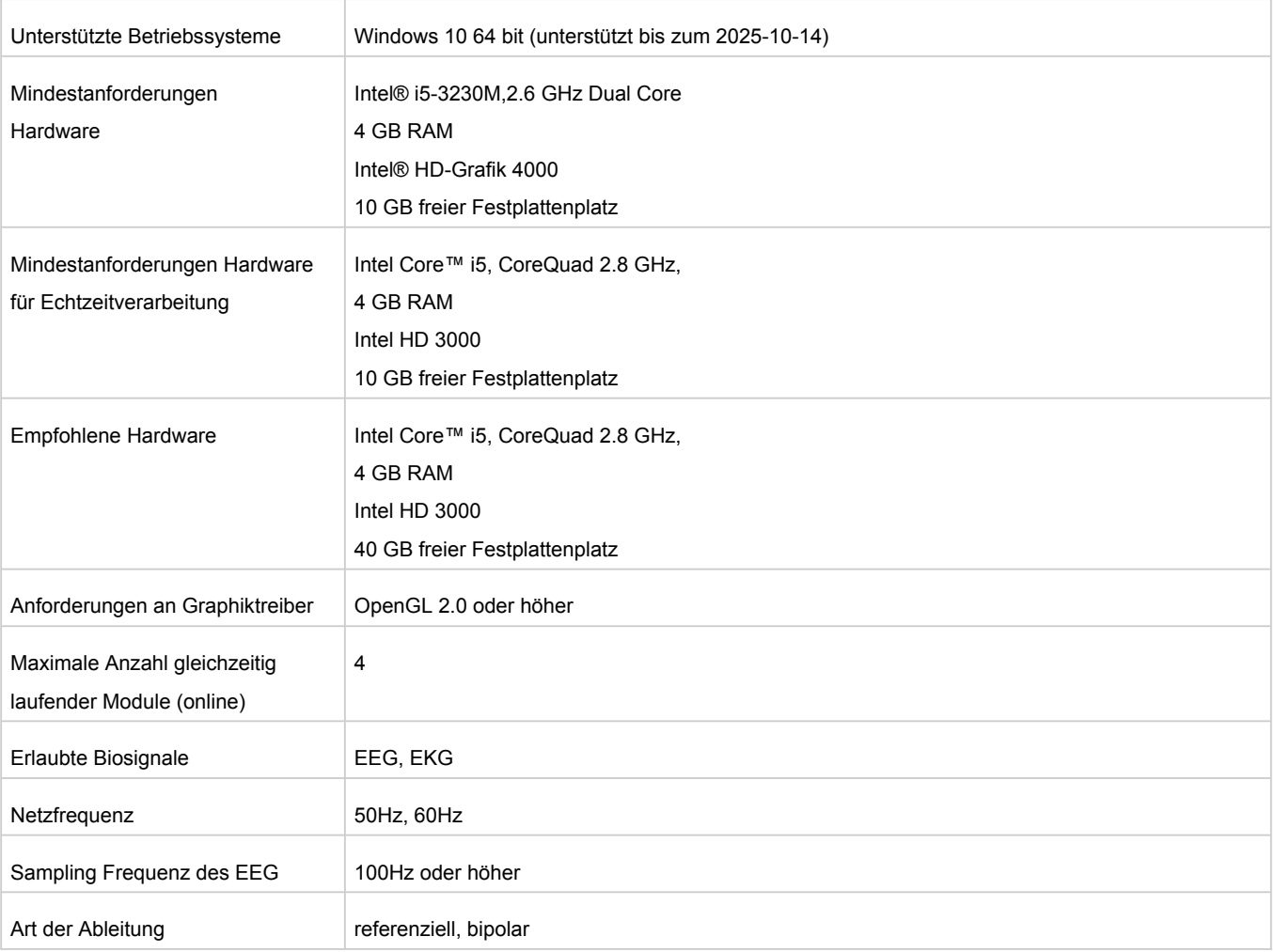

# **18 Wie können Feedback bzw. Probleme gemeldet werden?**

Bei Feedback oder Problemen mit encevis kann sich der Anwender an den Händler, bei dem er die Software bezogen hat oder direkt an den Hersteller wenden. Hierfür steht die eMail-Adresse encevis@ait.ac.at zur Verfügung.

## **19 Wo ist eine gedruckte Version dieser Gebrauchsinformation erhältlich?**

Eine gedruckte Version dieser Gebrauchsinformation ist direkt beim Hersteller erhältlich.

## **20 Wichtige Cyber Security Maßnahmen für die Sicherheit von encevis**

Bitte befolgen Sie die sorfältig die folgenden Ratschläge, um Sicherheitsprobleme aufgrund von Cybersicherheit zu minimieren:

- De-aktivieren Sie das Gastkonto auf diesem Computer.
- Verwenden Sie die Datenbankexportfunktion für regelmäßige Sicherungen der verwendeten Datenbank.
- Halten Sie Ihr Betriebssystem, Ihre Firewall und Ihre Antiviren-Software auf dem neuesten Stand.
- Lassen Sie die Software nicht auf Windows-Betriebssystemen laufen, für die der Support von Microsoft eingestellt wurde.
- Stellen Sie sicher, dass der Zugriff auf Ihren Computer auf autorisiertes Personal beschränkt ist

*Irrtum und Änderungen vorbehalten*